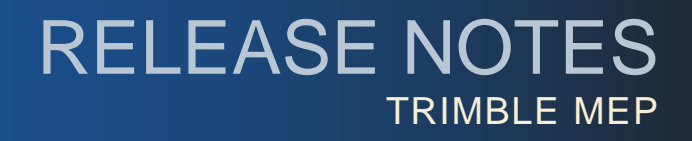

# **Trimble® PipeDesigner 3D®, Release 2015 v1**

Trimble is pleased to offer Release 2015 v1 of the PipeDesigner 3D software. This document provides compatibility and enhancement/modification information pertaining to this release. The 2015 v1 release includes the following:

- One PipeDesigner 3D Installation DVD
- *Let's Get Started* sheet

## **Update Information**

- The *Let's Get Started* document provides abbreviated steps required to install this update. While this document provides some information, it is not all-inclusive.
- The *Update Installation Instructions* document is available under the Printed Documentation link on the installation DVD. Trimble recommends that you print, review, and follow the instructions to ensure that the PipeDesigner 3D program runs properly after installation.
- Trimble also highly recommends that you review the *ReadM*e document, which is available on the PipeDesigner 3D installation DVD. This document contains additional helpful information pertaining to this release.
- Print and review the *Important Backward Compatibility Notice*.

# **Compatibility**

#### Autodesk 2015

This release of PipeDesigner 3D<sup>®</sup> incorporates compatibility with the following Autodesk 2015 suite of products:

- AutoCAD® 2015
- AutoCAD® MEP 2015
- AutoCAD® Architecture 2015

#### Operating Systems

- This version of PipeDesigner 3D is compatible with 32-bit and 64-bit, Windows 7 and Windows 8 operating systems.
- Your version of AutoCAD must correspond with the proper version of PipeDesigner 3D, as well as the operating system (32 or 64 bit).

**This document is for informational purposes only and is not a legally binding agreement or offer. Trimble makes no warranties and assumes no obligations or liabilities hereunder.**

© 4/23/14, Trimble Navigation Limited. All rights reserved. Trimble, the Globe & Triangle logo, and PipeDesigner 3D are trademarks of Trimble Navigation Limited, registered in the United States and in other countries.

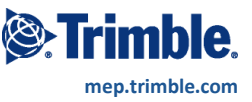

### **Additional Enhancements/Modifications**

- On drawings created in previous versions where pipe and fitting colors were overridden in automatic layer settings, colors are now retained when the drawings are upgraded to the current version.
- When selecting a PipeDesigner 3D item and then running the Part Query command from the right-click menu, the item is deselected when the Party Query is closed.
- In some cases, connections between PipeDesigner 3D entities became unstable. When you open these drawings in release 2015.1, the software attempts to stabilize those connections. Messages display in the Command Line when this occurs.